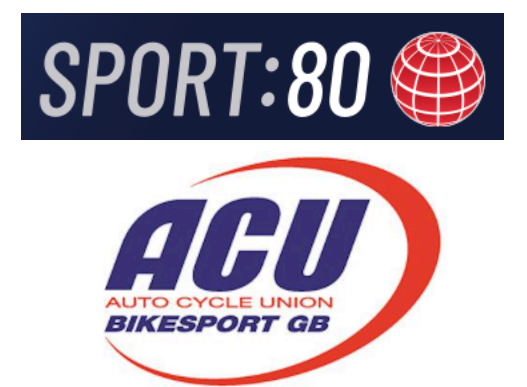

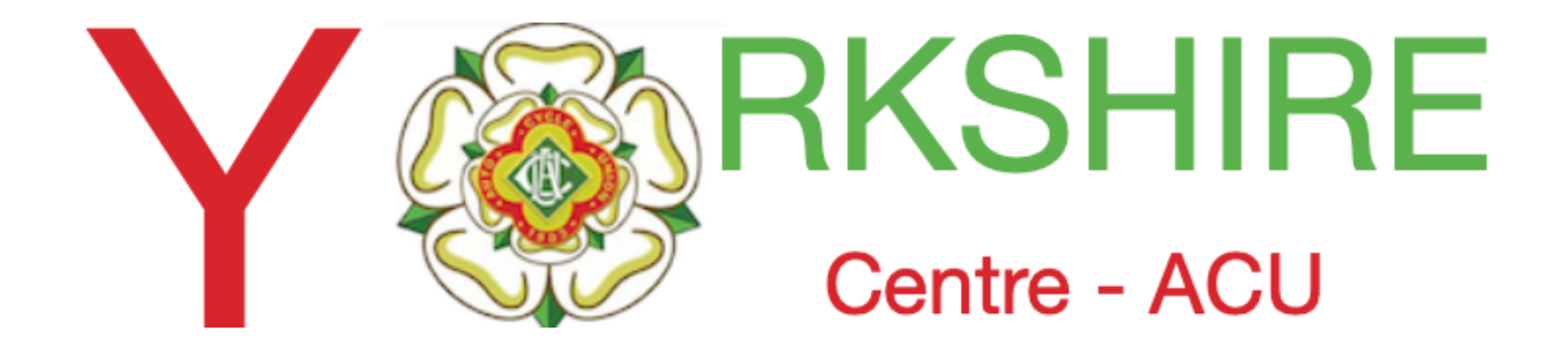

#### **E Mailing ALL your Club Members**

**Using the ACU/sport80 Platform** 

**Issue 1 - November 13th Thanks to Darren Fowler** 

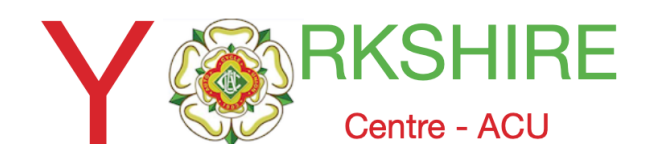

## Log into your Club Account

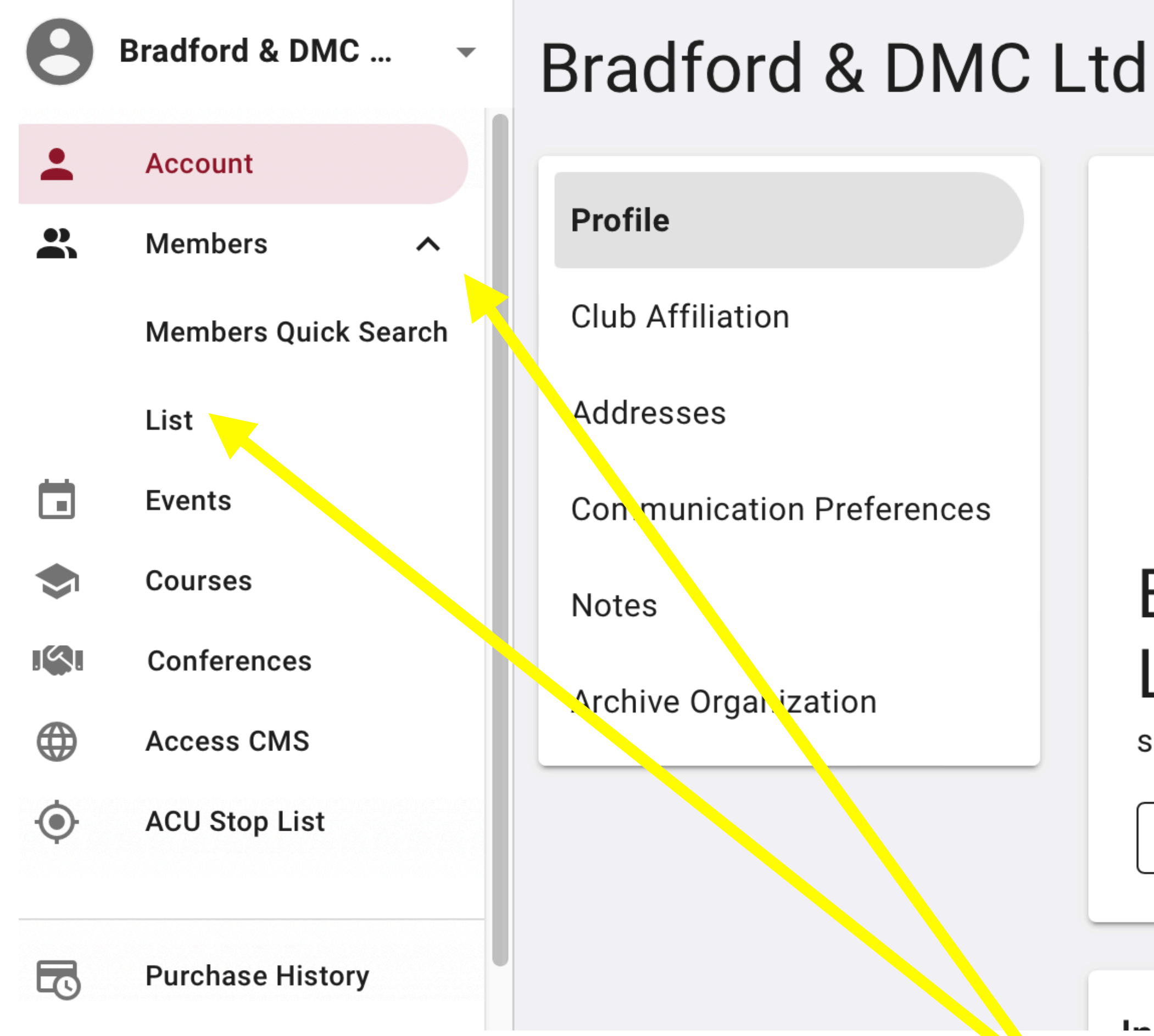

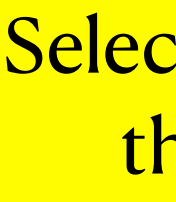

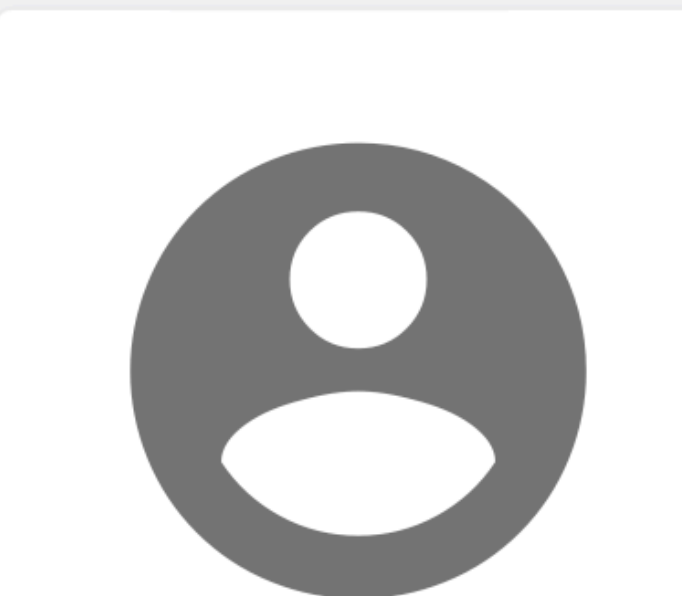

#### **Bradford & DMC** Ltd

secretary@bradfordtrials.com

**EDIT PROFILE** 

 $l = L$ 

Select members then List

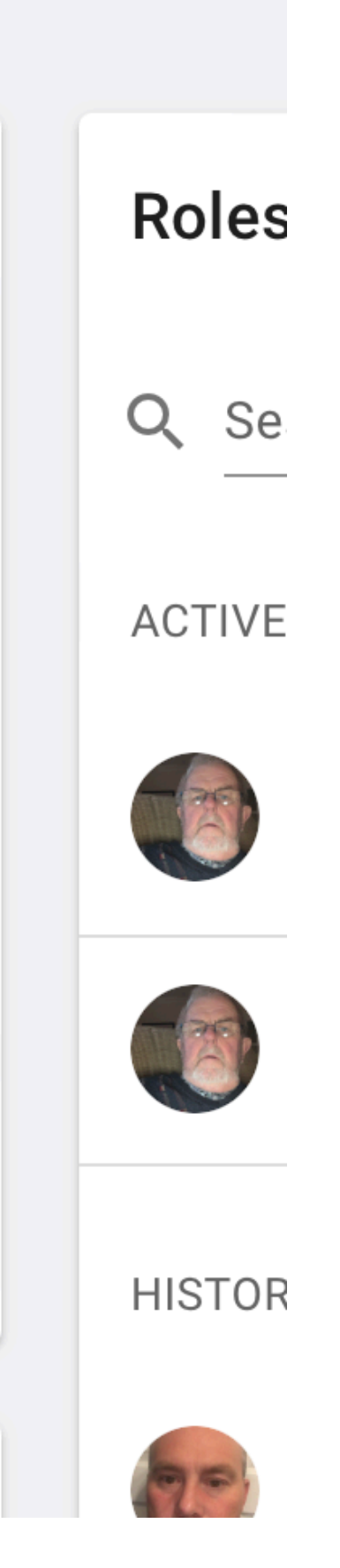

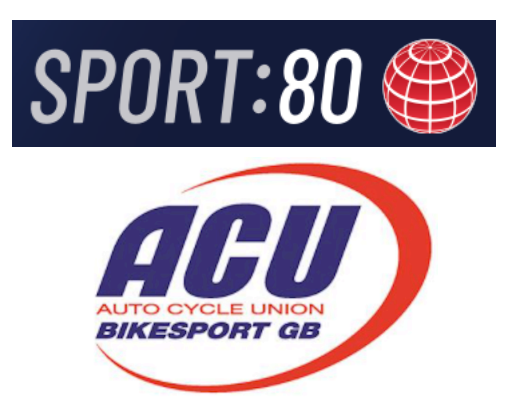

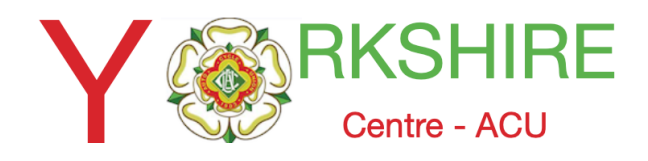

### Advanced Filter

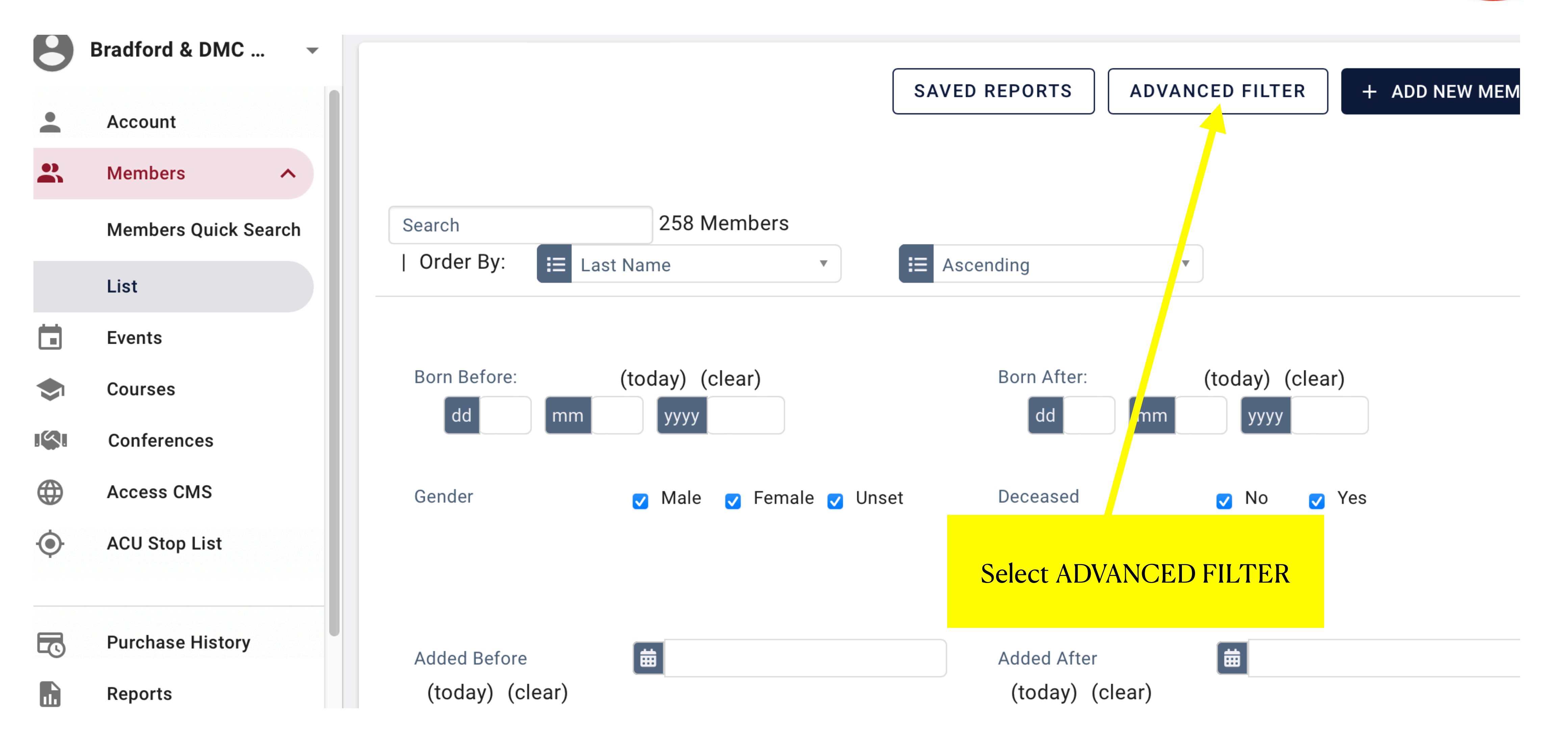

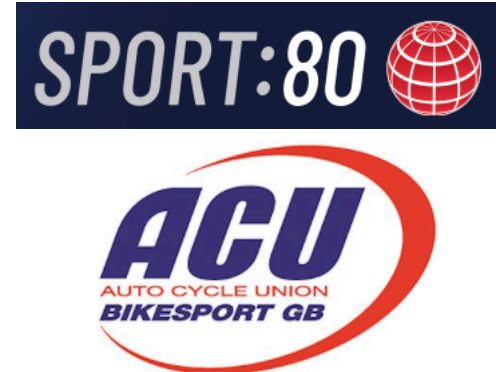

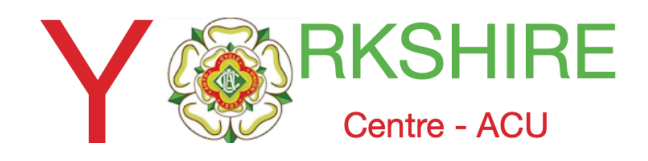

#### Scroll Down

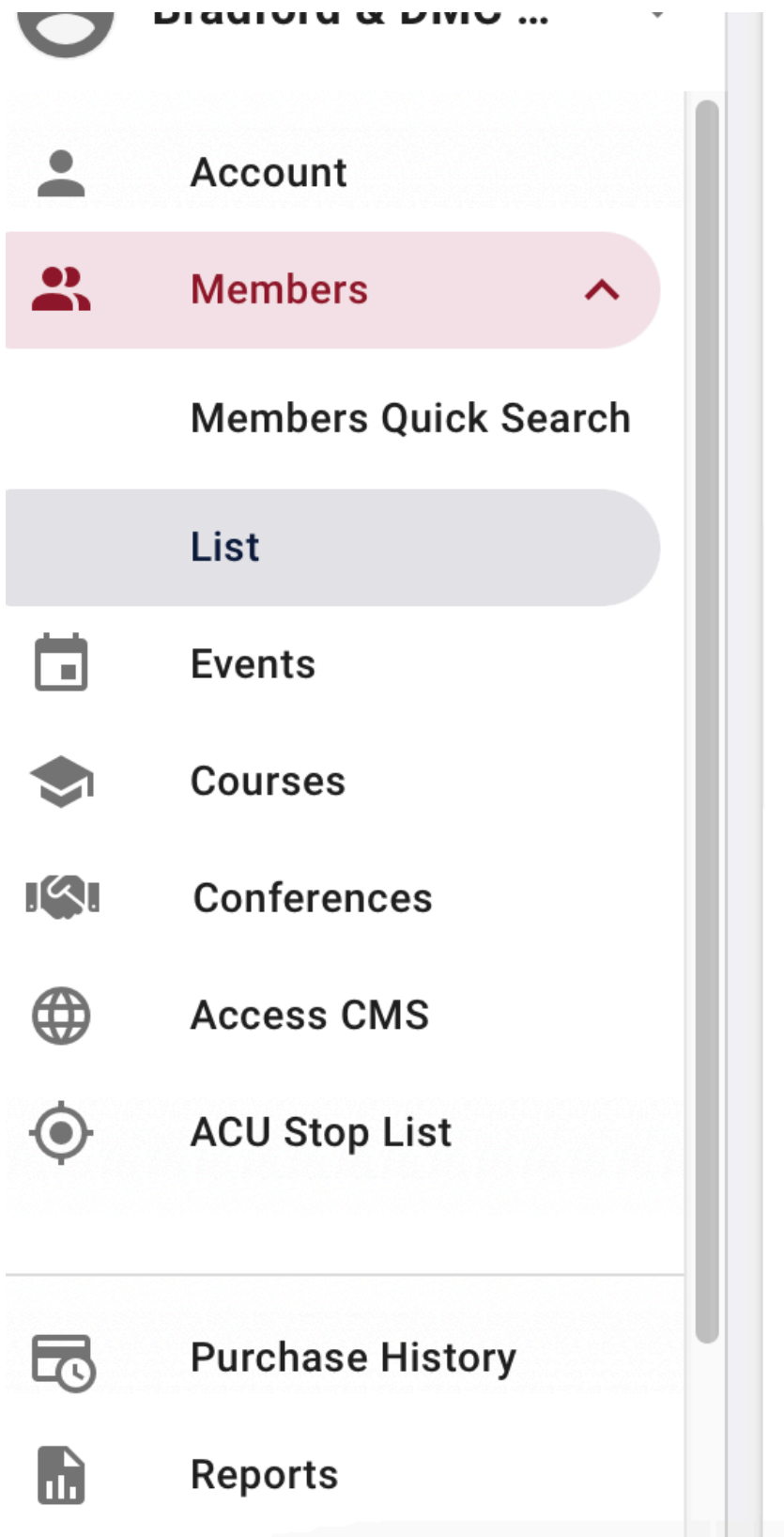

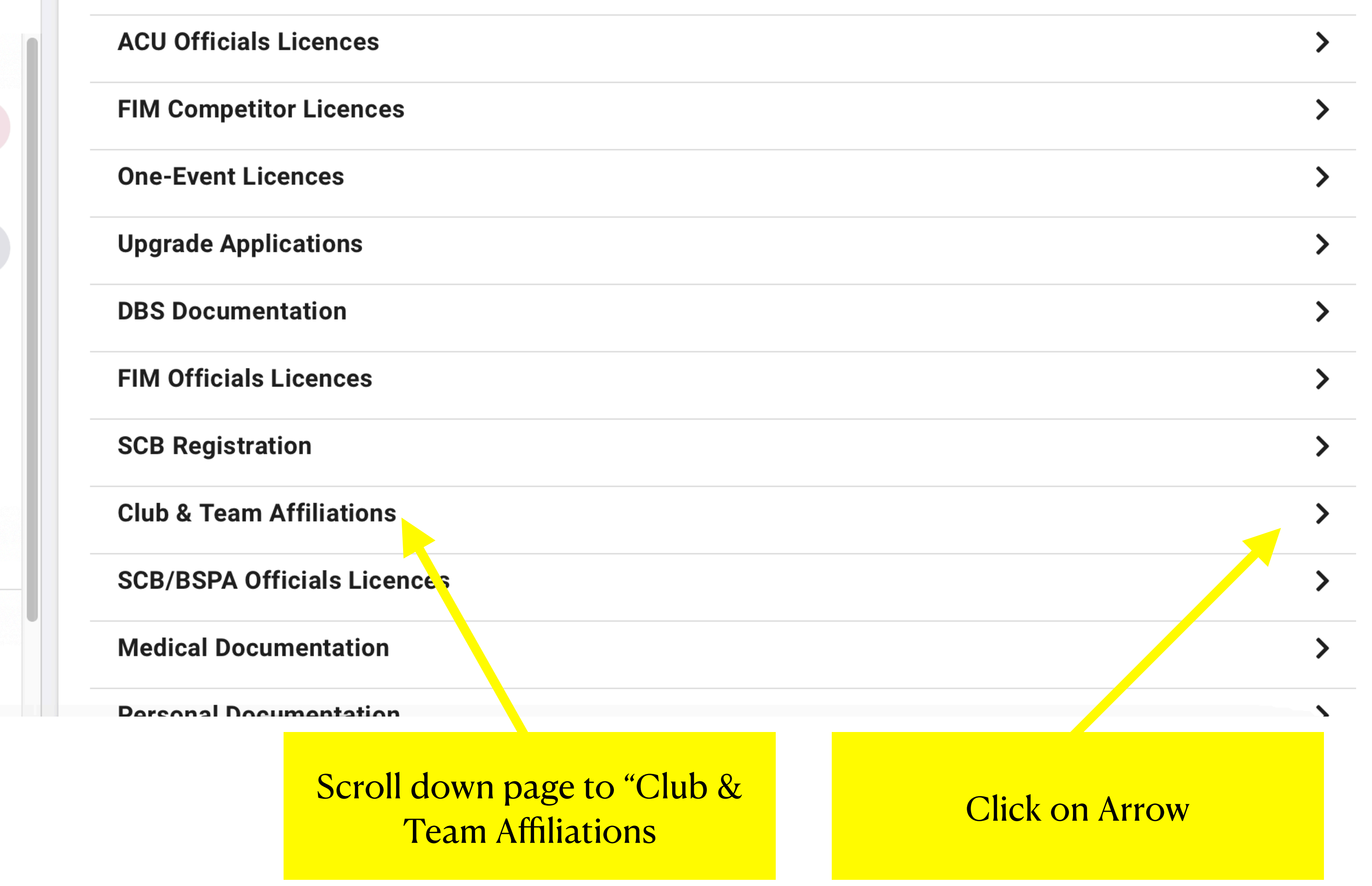

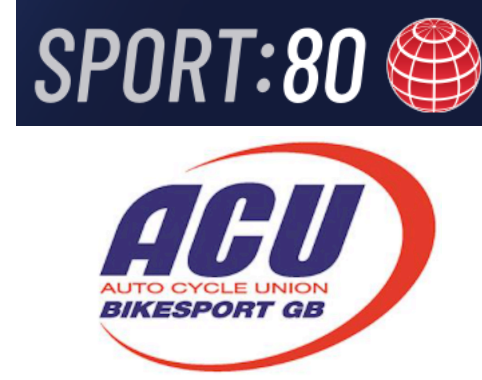

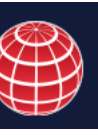

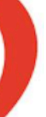

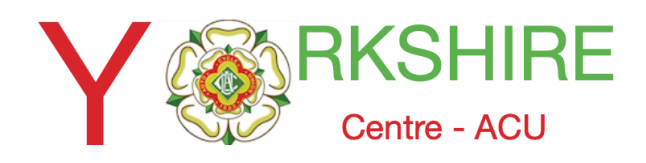

## Scroll Down to your Club

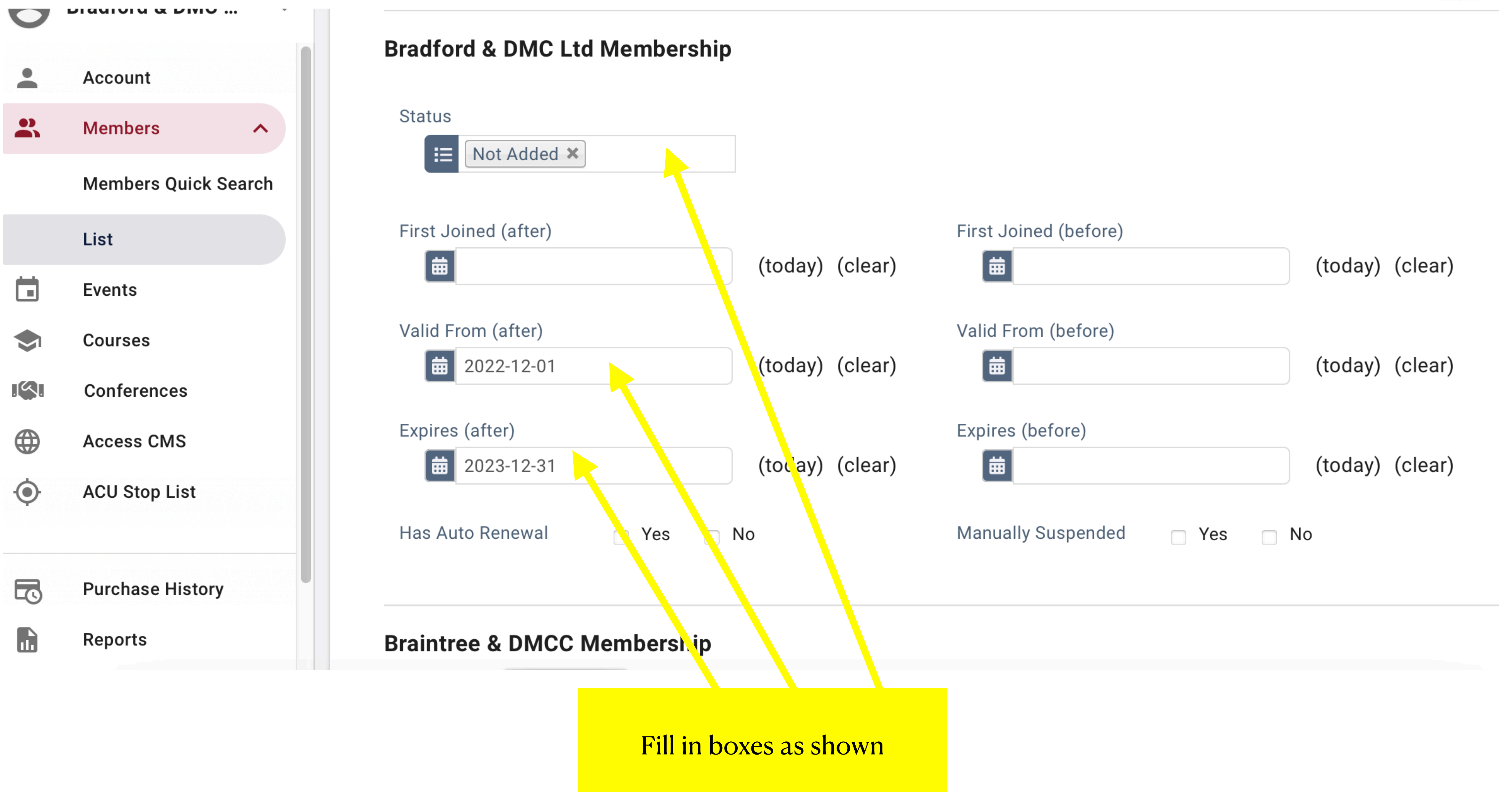

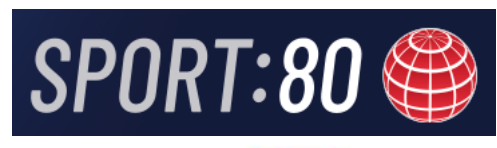

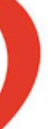

ACU

AUTO CYCLE UNION<br><mark>BIKESPORT G</mark>B

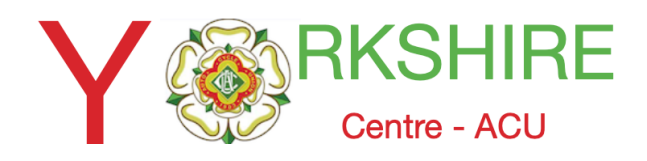

# Scroll Down and Apply Filter

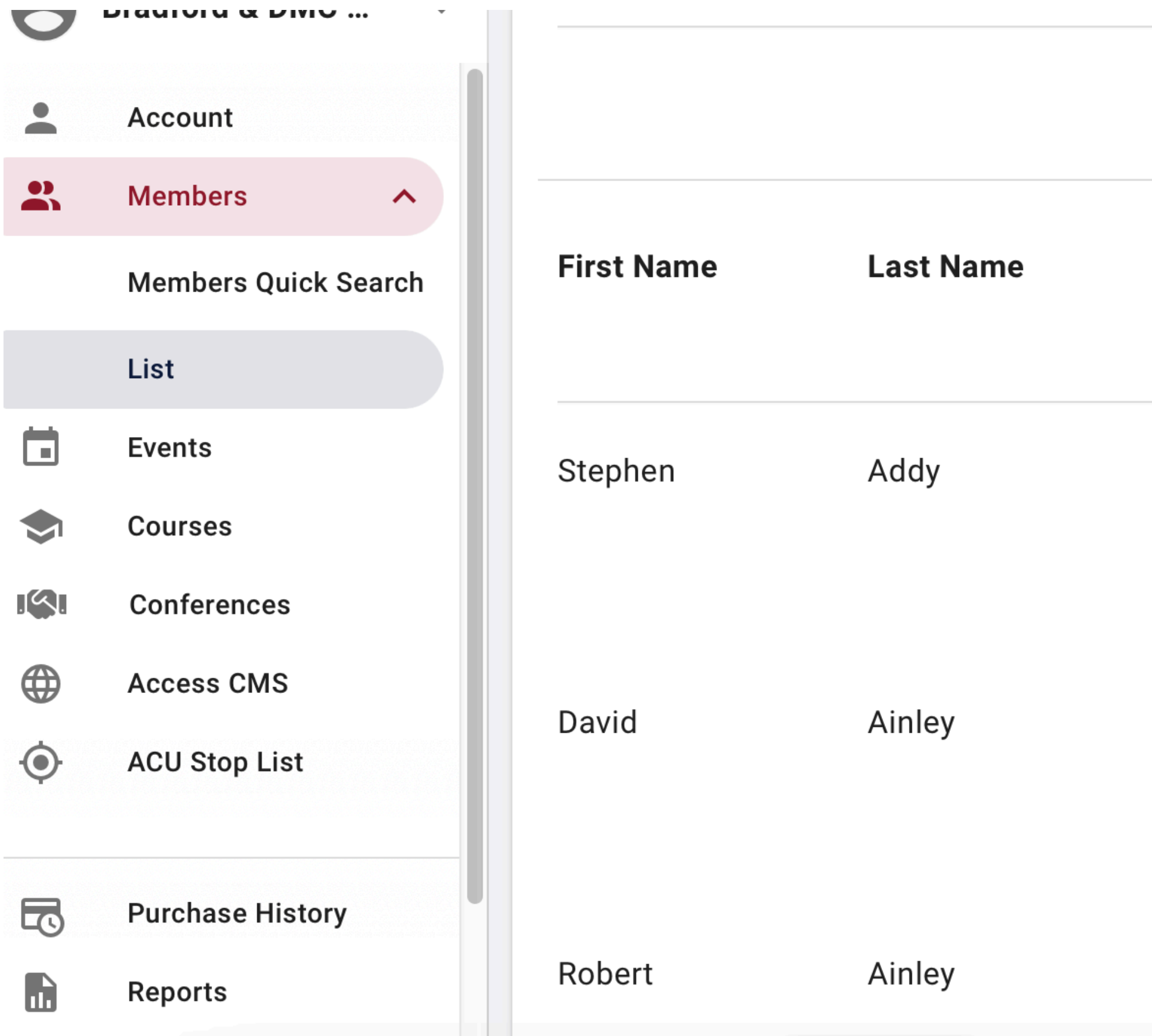

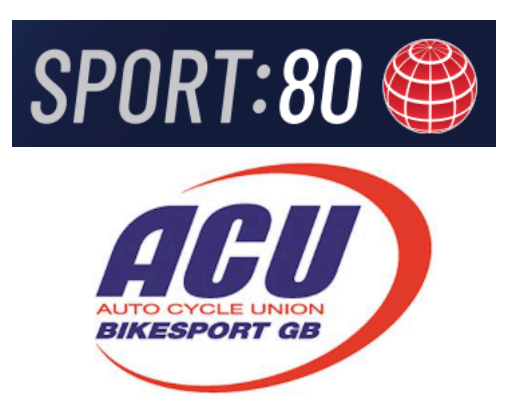

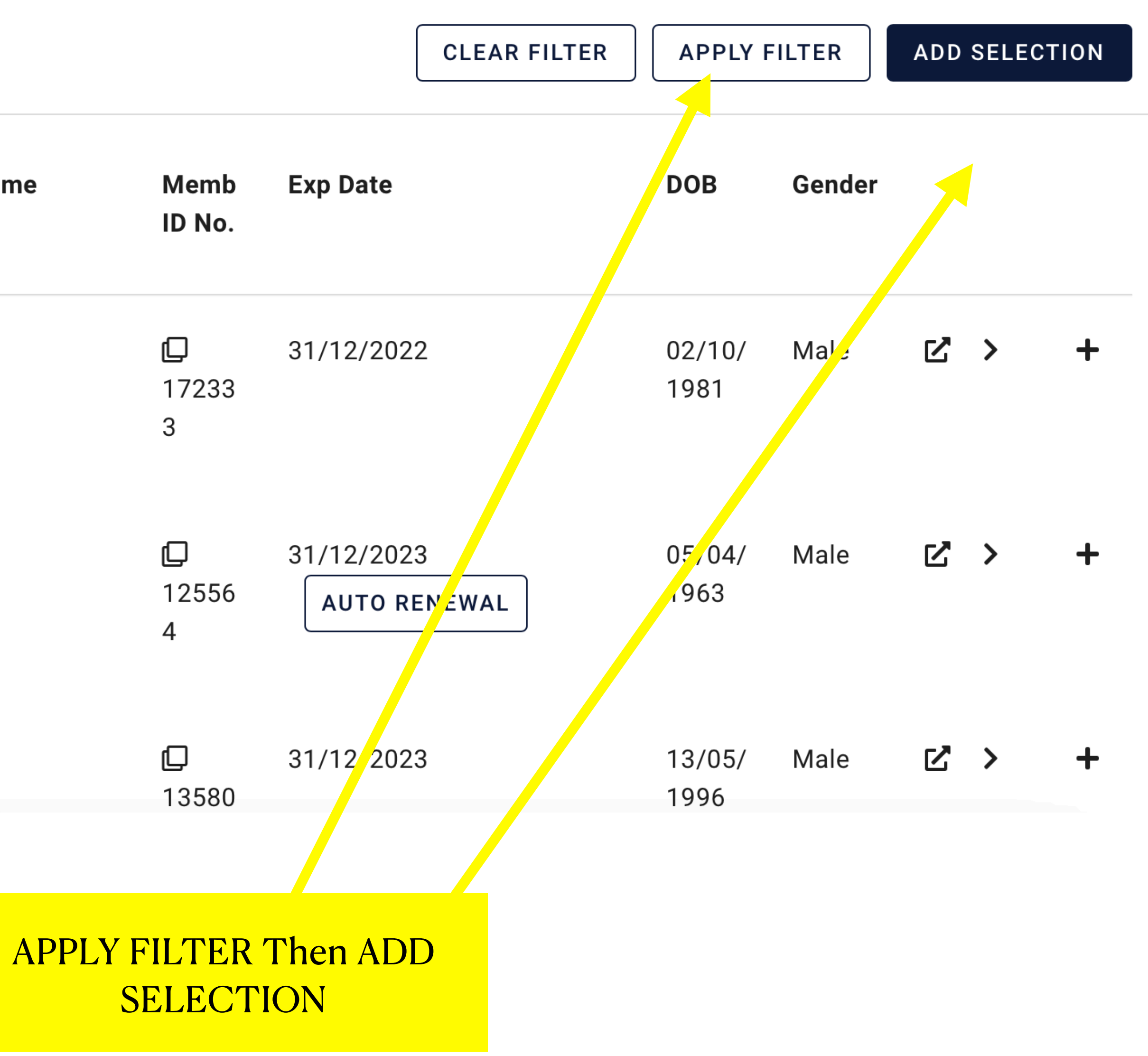

![](_page_6_Picture_0.jpeg)

#### Select E Mail

![](_page_6_Picture_2.jpeg)

![](_page_6_Picture_3.jpeg)

![](_page_7_Picture_0.jpeg)

### Fill in Details as required

#### Fill in SUBJECT **NEXT**

 $\infty$ 

**NEXT** 

#### **Email**

![](_page_7_Figure_9.jpeg)

This email will be sent to 251 recipient(s) with valid email addresses.

![](_page_7_Picture_10.jpeg)

![](_page_7_Picture_48.jpeg)

![](_page_7_Picture_5.jpeg)

![](_page_7_Picture_6.jpeg)